# **PanOS Bootstrapper Utility Documentation**

*Release 0.4*

**Palo Alto Networks**

**Jun 05, 2020**

# **CONTENTS:**

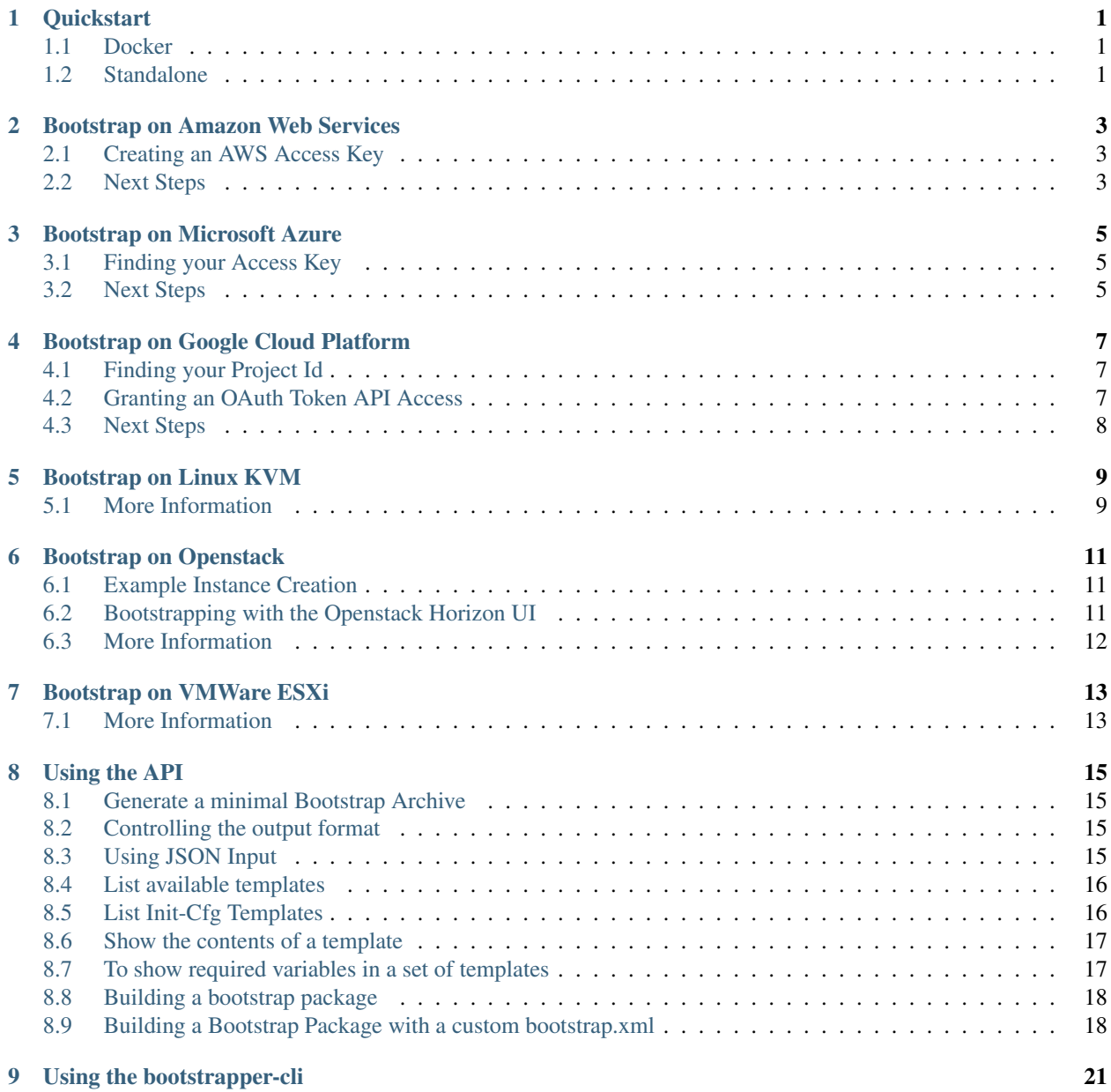

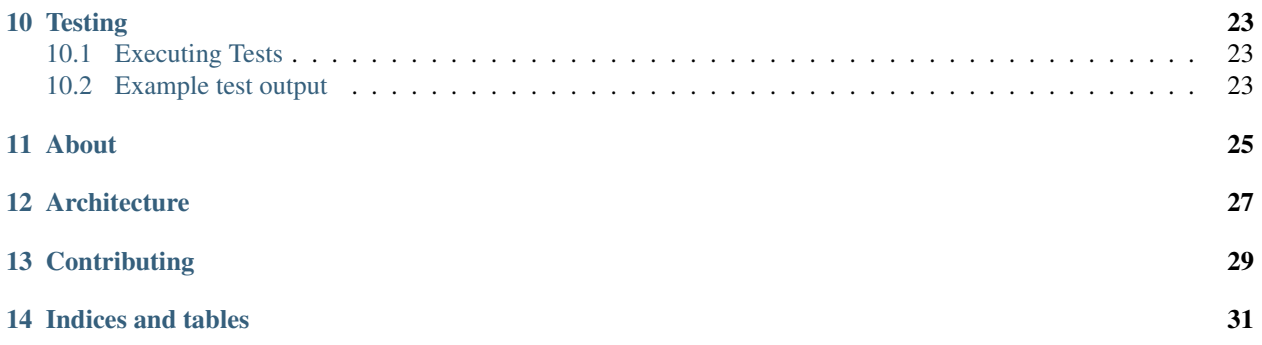

### **ONE**

# **QUICKSTART**

#### <span id="page-4-1"></span><span id="page-4-0"></span>**1.1 Docker**

The fastest way to start this tool is using [Docker.](https://docker.io) New container images are built periodically and will always be up to date.

```
docker build -t panos_bootstrapper:v0.4 .
docker run -p 5002:5000 -e PYTHONUNBUFFERED=0 nembery/panos_bootstrapper
```
### <span id="page-4-2"></span>**1.2 Standalone**

For local development, start the tool directly using these commands:

```
export FLASK_APP=./bootstrapper/bootstrapper.py
flask run --host=0.0.0.0 --port=5002
```
This will start the API and listen on all interfaces on port 5002. Browsing to <http://localhost:5002> will show the OpenAPI 2.0 documentation.

### **BOOTSTRAP ON AMAZON WEB SERVICES**

<span id="page-6-0"></span>Bootstrapper can build S3 buckets on Amazon using custom bootstrap.xml and init-cfg templates. In order to create files and folders, Bootstrapper needs your Access Key and Access Secret. This information is never stored on disk.

### <span id="page-6-1"></span>**2.1 Creating an AWS Access Key**

To create an access key for your AWS account root user

Use your AWS account email address and password to sign in to the [AWS Management Console](https://console.aws.amazon.com/) as the AWS account root user.

Note: If you previously signed in to the console with IAM user credentials, your browser might remember this preference and open your account-specific sign-in page. You cannot use the IAM user sign-in page to sign in with your AWS account root user credentials. If you see the IAM user sign-in page, choose Sign-in using root user credentials near the bottom of the page to return to the main sign-in page. From there, you can type your AWS account email address and password.

In the IAM navigation pane, choose Users.

Choose the name of the preferred user, and then choose the Security credentials tab.

If needed, expand the Access keys section.

Choose Create New Access Key. Then choose Download Key File to save the access key ID and secret access key to a file on your computer. After you close the dialog box, you can't retrieve this secret access key again.

Warning: A root access key grants full programmatic access to your resources, meaning that it should be guarded as carefully as the root sign-in credentials for your account.

### <span id="page-6-2"></span>**2.2 Next Steps**

Refer to the official documentation here: [Bootstrap the VM-Series Firewall on AWS](https://www.paloaltonetworks.com/documentation/80/virtualization/virtualization/bootstrap-the-vm-series-firewall/bootstrap-the-vm-series-firewall-in-aws.html)

#### **THREE**

# **BOOTSTRAP ON MICROSOFT AZURE**

<span id="page-8-0"></span>Bootstrapper can build File Shares on Azure using custom bootstrap.xml and init-cfg templates. In order to create files and folders, Bootstrapper needs your Storage Account Name and Storage Access Key. This information is never stored on disk.

#### <span id="page-8-1"></span>**3.1 Finding your Access Key**

To find your access key for Azure: Use your Azure account email address and password to sign in to the [Azure Portal.](https://portal.azure.com/) Choose a valid storage account from the Dashboard in the resources section In the settings section, chose the Access Keys option. Take note of the Storage Account Name Copy either key1 or key2.

Warning: An access key grants full programmatic access to your resources, meaning that it should be guarded as carefully as the root sign-in credentials for your account.

### <span id="page-8-2"></span>**3.2 Next Steps**

Refer to the official documentation here: [Bootstrap the VM-Series Firewall in Azure](https://www.paloaltonetworks.com/documentation/80/virtualization/virtualization/bootstrap-the-vm-series-firewall/bootstrap-the-vm-series-firewall-in-azure.html)

**FOUR**

# **BOOTSTRAP ON GOOGLE CLOUD PLATFORM**

<span id="page-10-0"></span>Bootstrapper can build buckets on GCP using custom bootstrap.xml and init-cfg templates. In order to create files and folders, Bootstrapper needs your OAuth Token and Project Id. This information is never stored on disk.

### <span id="page-10-1"></span>**4.1 Finding your Project Id**

To find your project id and Oauth Token:

Use your GCP account email address and password to sign in to the [GCP Cloud Portal.](https://console.cloud.google.com/)

From the Cloud Console Home screen, the **Project ID** can be found on the **Project Info** widget.

### <span id="page-10-2"></span>**4.2 Granting an OAuth Token API Access**

In order to access the GCP APIs, Bootstrapper needs a valid OAuth Token. To generate an OAuth token:

Browse to the [OAuth Playground.](https://developers.google.com/oauthplayground/)

In Step 1: Select & authorize APIs scroll down to the Cloud Storage JSON API v1.

Click on the caret to open the Cloud Storage JSON API v1 and highlight the https://www.googleapis.com/auth/devstorage.read\_write option.

Click the Authorize API button.

This will open a Choose Account page. Select an appropriate Google Account.

Click the Allow button to grant access to the OAuth Playground.

You will be redirected back to the OAuth Playground with **Step 2** opened. Click the **Exchange authorization code** for tokens button.

Copy the value of the Access Token field. This token will only be valid for 1 hour.

Note: You may need to click on Step 2 again to find the Access Token field. The OAuth playground will occassionally hide this option and open Step 3. Step 3 is not needed for this application.

# <span id="page-11-0"></span>**4.3 Next Steps**

Refer to the official documentation for bootstrapping a VM-Series firewall here: [Bootstrapping Workflow](https://www.paloaltonetworks.com/documentation/80/virtualization/virtualization/bootstrap-the-vm-series-firewall/vm-series-firewall-bootstrap-workflow.html)

#### **FIVE**

### **BOOTSTRAP ON LINUX KVM**

<span id="page-12-0"></span>Bootstrapper can build ISO images using custom bootstrap.xml and init-cfg templates. This ISO can then be attached to the 'cdrom' slot on a KVM virtual machine to begin the bootstrap process.

### <span id="page-12-1"></span>**5.1 More Information**

To complete the bootstrap process, refer to the official documentation:

[Bootstrap the VM-Series Firewall on KVM](https://www.paloaltonetworks.com/documentation/80/virtualization/virtualization/bootstrap-the-vm-series-firewall/bootstrap-the-vm-series-firewall-on-kvm.html)

# **BOOTSTRAP ON OPENSTACK**

<span id="page-14-0"></span>Bootstrapper can build tar.gz archives using custom bootstrap.xml and init-cfg templates. This archive can then be attached to the instance using the user-data flag. Most newer versions of Openstack require base64 encoded user-data archives. Panos-bootstrapper supports both tar.gz formatted archives as well as base64 encoded tar.gz archives. The Openstack deployment option uses the encoded tar.gz format by default.

# <span id="page-14-1"></span>**6.1 Example Instance Creation**

```
curl -J -O -X POST -d "hostname=panos-vm-01" -d "archive_type=encoded_tgz" _
˓→localhost:5001/generate_bootstrap_package
nova boot --config-drive true --image <pan-os-image-file-name> --flavor <flavor> --
˓→user-data ./panos-vm-01.tgz.base64
--security-groups <security-group> --nic net-id=<mgmt nic net-id> --nic net-id=<eth1.
˓→nic net-id>
--nic net-id=<eth2 nic net-id> panos-vm-01
```
# <span id="page-14-2"></span>**6.2 Bootstrapping with the Openstack Horizon UI**

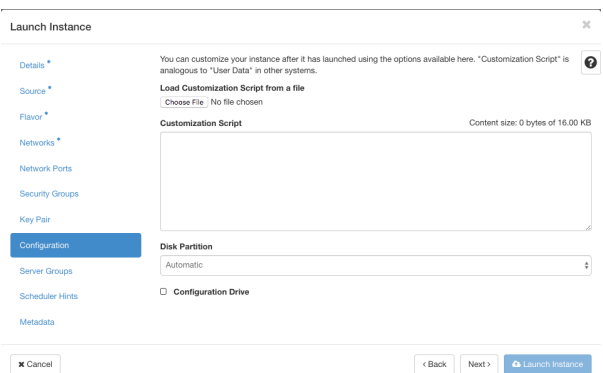

Bootstrapping a VM-Series NGFW using the Openstack Horizon can be done by first creating the archive using the 'encoded\_tgz' deployment type option. Then choosing that file in the 'Load Customization Script from a file' dialog in the Instance creation pop-up. You must also ensure 'Configuration Drive' is selected.

# <span id="page-15-0"></span>**6.3 More Information**

To complete the bootstrap process, refer to the official documentation:

[Bootstrap the VM-Series Firewall on KVM in OpenStack](https://www.paloaltonetworks.com/documentation/81/virtualization/virtualization/bootstrap-the-vm-series-firewall/bootstrap-the-vm-series-firewall-on-kvm/bootstrap-the-vm-series-firewall-on-kvm-in-openstack)

#### **SEVEN**

### **BOOTSTRAP ON VMWARE ESXI**

<span id="page-16-0"></span>Bootstrapper can build ISO images using custom bootstrap.xml and init-cfg templates. This ISO can then be attached to the 'cdrom' slot on during virtual machine provisiojing to begin the bootstrap process.

### <span id="page-16-1"></span>**7.1 More Information**

To complete the bootstrap process, refer to the official documentation:

[Bootstrap the VM-Series Firewall on ESXi with an ISO](https://www.paloaltonetworks.com/documentation/80/virtualization/virtualization/bootstrap-the-vm-series-firewall/bootstrap-the-vm-series-firewall-on-esxi/bootstrap-the-vm-series-firewall-on-esxi-with-an-iso.html#idcac3a82a-a043-4ecb-a626-fb592ba21da0)

**EIGHT**

### **USING THE API**

<span id="page-18-0"></span>API documentation is included in OpenAPI (currently swagger 2.0) format. A simple swagger API viewer is included in the root directory by browsing to [http://bootstrapper\\_host:5000/,](http://bootstrapper_host:5000/) where bootstrapper\_host is the host where the bootstrapper service is running.

Some examples are given below:

#### <span id="page-18-1"></span>**8.1 Generate a minimal Bootstrap Archive**

local:~ operator\$ curl -J -O -X POST -d "hostname=PANOS-01" localhost:5001/generate\_ ˓<sup>→</sup>bootstrap\_package % Total % Received % Xferd Average Speed Time Time Time Current Dload Upload Total Spent Left Speed 100 138M 100 138M 100 22 17.9M 2 0:00:11 0:00:07 0:00:04 30.6M curl: Saved to filename 'PANOS-TEST-01.zip'

#### <span id="page-18-2"></span>**8.2 Controlling the output format**

```
local:~ operator$ curl -J -O -X POST -d "hostname=PANOS-TEST-01" -d "archive_type=iso
˓→" localhost:5001/generate_bootstrap_package
  % Total % Received % Xferd Average Speed Time Time Time Current
                             Dload Upload Total Spent Left Speed
100 138M 100 138M 100 39 37.5M 10 0:00:03 0:00:03 --:--:-- 37.5M
curl: Saved to filename 'PANOS-TEST-01.iso'
```
#### <span id="page-18-3"></span>**8.3 Using JSON Input**

```
local:~ operator$ curl -J -O -X POST -d '{"hostname": "PANOS-TEST-02", "archive_type
˓→": "iso"}' -H "Content-Type: application/json" localhost:5001/generate_bootstrap_
˓→package
 % Total % Received % Xferd Average Speed Time Time Time Current
                              Dload Upload Total Spent Left Speed
100 138M 100 138M 100 52 32.9M 12 0:00:04 0:00:04 --:--:-- 34.6M
curl: Saved to filename 'PANOS-TEST-02.iso'
```
#### <span id="page-19-0"></span>**8.4 List available templates**

```
local:~ operator$ curl http://localhost:5000/list_templates | python -m json.tool
 % Total % Received % Xferd Average Speed Time Time Time Current
                               Dload Upload Total Spent Left Speed
100  458  100  458  0  0  39031  0 --:--:-- --:--- --:--:--  41636
{
   "status_code": 200,
   "success": true,
   "templates": [
       {
           "description": "No Bootstrap.xml Required",
           "name": "None",
           "type": "bootstrap"
       },
        {
           "description": "Default Bootstrap template",
           "name": "Default Bootstrap.xml",
           "type": "bootstrap"
       },
        {
           "description": "Imported Template",
           "name": "GKE_Bootstrap",
           "type": "bootstrap"
       },
        {
           "description": "Imported Template",
           "name": "VMWare_Bootstrap",
           "type": "bootstrap"
        },
        {
           "description": "Imported Template",
           "name": "AWS_Bootstrap",
           "type": "bootstrap"
       }
   ]
}
```
### <span id="page-19-1"></span>**8.5 List Init-Cfg Templates**

```
local:~ operator$ curl http://localhost:5000/list_init_cfg_templates | python -m
˓→json.tool
 % Total % Received % Xferd Average Speed Time Time Time Current
                            Dload Upload Total Spent Left Speed
100 413 100 413 0 0 30134 0 --:--:-- --:--- --:---:-- 31769
{
   "status_code": 200,
   "success": true,
   "templates": [
       {
          "description": "PAN-OS Version 8.0 Init-Cfg",
          "name": "Default Init-Cfg",
          "type": "init-cfg"
       }
```
(continues on next page)

(continued from previous page)

```
8.6 Show the contents of a template
```
]

}

```
local:~ operator$ curl -X POST -d "template_name=Default Init-Cfg" http://
˓→localhost:5001/get_template
type={{ dhcp_or_static }}
ip-address={{ ip_address }}
default-gateway={{ default_gateway }}
netmask={{ netmask }}
ipv6-address={{ ipv6_address }}
ipv6-default-gateway={{ ipv6_default_gateway }}
hostname={{ hostname }}
panorama-server={{ panorama_server }}
panorama-server-2={{ panorama_server_2 }}
tplname={{ tpl_name }}
dgname={{ dg_name }}
dns-primary={{ dns_primary }}
dns-secondary={{ dns_secondary }}
op-command-modes={{ op_command_modes }}
dhcp-send-hostname={{ dhcp_send_hostname }}
dhcp-send-client-id={{ dhcp_send_client_id }}
dhcp-accept-server-hostname={{ dhcp_accept_server_hostname }}
dhcp-accept-server-domain={{ dhcp_accept_server_domain }}
vm-auth-key={{ vm_auth_key }}
```
This template only defines one variable. In this case *hostname* is declared as a variable. To use this template in a bootstrap package, you must supply a *hostname* variable to the *generate\_bootstrap\_package* API.

### <span id="page-20-1"></span>**8.7 To show required variables in a set of templates**

```
local:~ operator$ curl -X POST -d '{"init_cfg_template": "init-cfg-hostname"}' -H
˓→"Content-Type: application/json" http://localhost:5000/get_bootstrap_variables |
˓→python -m json.tool
 % Total % Received % Xferd Average Speed Time Time Time Current
                              Dload Upload Total Spent Left Speed
100 188 100 146 100 42 11718 3371 --:--:-- --:--:-- --:--:-- 12166
{
   "payload": {
       "archive_type": "iso",
       "deployment_type": "kvm",
       "hostname": "",
       "init_cfg_template": "init-cfg-hostname"
   },
   "status_code": 200,
   "success": true
}
```
This example uses the *get\_bootstrap\_variables* API to return the required payload for the desired templates. In this case, the keys listed in the payload dictionary will be required to build a bootstrap package using only the *init-cfghostname* template.

#### <span id="page-21-0"></span>**8.8 Building a bootstrap package**

```
curl -X POST -d '{ "archive_type": "iso", "deployment_type": "kvm", "hostname": "NGFW-
˓→001", "init_cfg_template": "init-cfg-hostname"}' -H "Content-Type: application/json
˓→" http://localhost:5000/generate_bootstrap_package -o NGFW.iso
 % Total % Received % Xferd Average Speed Time Time Time Current
                            Dload Upload Total Spent Left Speed
100 380k 100 380k 100 116 10.6M 3319 --:--:-- --:--:-- --:--:-- 10.9M
local:~ operator$ hdiutil mount NGFW.iso
/dev/disk7 /Volumes/bootstrap 5
local:~ operator$ cd /Volumes/bootstrap\ 5/
local:bootstrap 5 operator$ ls
config content license software
local:bootstrap 5 operator$ cd config/
local:config operator$ ls
init-cfg.txt
local:config operator$ cat init-cfg.txt
type=dhcp
ip-address=
default-gateway=
netmask=
hostname=NGFW-001
dns-primary=
panorama-server=
dgname=
tplname=
vm-auth-key=
```
In this example, we took the output of the *get bootstrap variables* API call, entered our desired *hostname* (NGFW-001 in this case) and POSTed that information to the *generate\_bootstrap\_package* API. This returned an ISO image with the desired init-cfg template compiled with our variables. Attaching this ISO to a factory default PAN-OS firewall will result in the firewall booting up with the NGFW-001 hostname configured at boot.

### <span id="page-21-1"></span>**8.9 Building a Bootstrap Package with a custom bootstrap.xml**

In the previous example, we only built a package that included the init-cfg.txt file. However, you can also include a complete firewall configuration using a *bootstrap.xml* file.

Once again, let's get all required variables for our selected templates: \*note that we've included a *bootstrap\_template* parameters with the value of a bootstrap template name.

```
local:curl -X POST -d '{"init_cfg_template": "Default Init-Cfg", "bootstrap_template
˓→": "Default Bootstrap.xml"}' -H "Content-Type: application/json" http://
˓→localhost:5000/get_bootstrap_variables | python -m json.tool
% Total % Received % Xferd Average Speed Time Time Time Current
                              Dload Upload Total Spent Left Speed
100  438  100  345  100  93  19049  5135 --:--:-- --:--:-- --:--:-- 19166
{
    "payload": {
       "archive_type": "iso",
       "bootstrap_template": "Default Bootstrap.xml",
       "default_next_hop": "",
       "deployment_type": "kvm",
       "ethernet1_1_profile": "",
       "ethernet2_1_profile": "",
```
(continues on next page)

(continued from previous page)

```
"hostname": "",
        "init_cfg_template": "Default Init-Cfg",
        "management_gateway": "",
        "management_ip": "",
        "management_mask": "",
        "timezone": ""
   },
    "status_code": 200,
    "success": true
}
```
This output now includes the variables required for both the init-cfg template as well as the bootstrap template.

```
local:~ operator$ curl -X POST -d '{ "archive_type": "iso", "bootstrap_template":
˓→"Default Bootstrap.xml", "default_next_hop": "10.0.1.1", "deployment_type": "kvm",
˓→"ethernet1_1_profile": "PING", "ethernet2_1_profile": "PING", "hostname": "NGFW-003
˓→", "init_cfg_template": "Default Init-Cfg", "management_gateway": "10.0.1.1",
˓→"management_ip": "10.0.1.129", "management_mask": "255.255.255.0", "timezone":
˓→"NewYork"}' -H "Content-Type: application/json" http://localhost:5000/generate_
˓→bootstrap_package -o NGFW-003.iso
 % Total % Received % Xferd Average Speed Time Time Time Current
                              Dload Upload Total Spent Left Speed
100 394k 100 394k 100 385 7857k 7678 --:--:-- --:--:-- --:--:-- 7880k
local:~ operator$ hdiutil mount NGFW-003.iso
/dev/disk2 /Volumes/bootstrap
local:~ operator$ cat /Volumes/bootstrap/config/init-cfg.txt
type=dhcp
hostname=NGFW-003
dns-primary=
panorama-server=
dgname=
tplname=
vm-auth-key=
local:~ operator$ cat /Volumes/bootstrap/config/bootstrap.xml | grep hostname
         <hostname>NGFW-003</hostname>
```
# **USING THE BOOTSTRAPPER-CLI**

<span id="page-24-0"></span>If you do not want to have the bootstrapper service always available via a REST interface, you can use the bootstrappercli interface.

```
cat /tmp/bootstrapper_cli_example.yaml
---
dhcp_or_static: dhcp-client
ip_address:
default_gateway:
netmask:
ipv6_address:
ipv6_default_gateway:
hostname: my-example-hostname
panorama_server:
panorama_server_2:
tpl_name:
dg_name:
dns_primary:
dns_secondary:
op_command_modes:
dhcp_send_hostname:
dhcp_send_client_id:
dhcp_accept_server_hostname:
dhcp_accept_server_domain:
vm_auth_key:
auth_code: VALID_AUTHCODE_HERE
```
#### and launch with:

```
docker run -it --rm -v "$(pwd):/var/tmp" -w /var/tmp nembery/panos_bootstrapper
˓→bootstrap.sh build_bootstrap_iso bootstrapper_cli_example.yaml
```
You can also use this interface to build bootstrap archives in all the various public clouds. For AWS for example:

```
docker run -it --rm -v "$(pwd):/var/tmp" -w /var/tmp -e AWS_LOCATION=$(echo $AWS_
˓→LOCATION) -e AWS_ACCESS_KEY=$(echo $AWS_ACCESS_KEY) -e AWS_SECRET_KEY=$(echo $AWS_
˓→SECRET_KEY) nembery/panos_bootstrapper bootstrap.sh build_bootstrap_aws
˓→bootstrapper_cli_example.yaml
```
Azure is similar. Set the appropriate environment variables then run the build\_bootstrap\_azure command:

```
docker run -it --rm -v "$(pwd):/var/tmp" -w /var/tmp -e AZURE_STORAGE_ACCESS_KEY=
˓→$(echo $AZURE_STORAGE_ACCESS_KEY) -e AZURE_STORAGE_ACCOUNT=$(echo $AZURE_STORAGE_
˓→ACCOUNT) nembery/panos_bootstrapper bootstrap.sh build_bootstrap_azure
˓→bootstrapper_cli_example.yaml
```
#### **TEN**

#### **TESTING**

<span id="page-26-0"></span>Bootstrapper uses the pytest framework for unit testing

### <span id="page-26-1"></span>**10.1 Executing Tests**

execute all tests with:

```
cd bootstrapper
python -m pytest tests
```
You can also call it like this if desired:

PYTHONPATH=. pytest -v

### <span id="page-26-2"></span>**10.2 Example test output**

```
(panos-bootstrapper) DFWMACK0AJHTDG:panos-bootstrapper nembery$ python -m pytest
˓→tests -v
============================================== test session starts
˓→==============================================
platform darwin -- Python 3.6.5, pytest-3.5.1, py-1.5.3, pluggy-0.6.0 -- /Users/
˓→nembery/PycharmProjects/panos_license_tool/panos-bootstrapper/bin/python
cachedir: .pytest_cache
rootdir: /Users/nembery/PycharmProjects/panos-bootstrapper, inifile:
collected 8 items
tests/test_bootstrapper.py::test_index PASSED
                                                                              u
˓→ [ 12%]
tests/test_bootstrapper.py::test_caching PASSED
˓→ [ 25%]
tests/test_bootstrapper.py::test_build_openstack_archive PASSED
                                                                              \Box˓→ [ 37%]
tests/test_bootstrapper.py::test_get_bootstrap_variables PASSED
                                                                              Ē.
˓→ [ 50%]
tests/test_bootstrapper.py::test_import_template PASSED
                                                                              Ġ,
˓→ [ 62%]
tests/test_bootstrapper.py::test_get_template PASSED
                                                                              Ē,
˓→ [ 75%]
tests/test_bootstrapper.py::test_list_templates PASSED
                                                                              \mathbf{u}˓→ [ 87%]
```
(continues on next page)

(continued from previous page)

Ē,

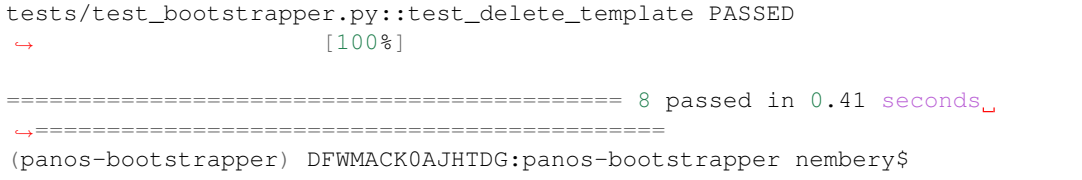

#### **ELEVEN**

# **ABOUT**

<span id="page-28-0"></span>The PAN-OS bootstrapper Utility is a tool to simplify the process of building bootstrap packages for Palo Alto Networks Next-Gen Firewalls.

Complete documentation on the Palo Alto Networks NGFW bootstrapping process can be found [here.](https://www.paloaltonetworks.com/documentation/71/pan-os/newfeaturesguide/management-features/bootstrapping-firewalls-for-rapid-deployment)

An example web application is hosted on [GitHub](https://github.com) as the [panos-bootstrapper-ui.](https://github.com/PaloAltoNetworks/panos-bootstrapper-ui)

# **TWELVE**

### **ARCHITECTURE**

<span id="page-30-0"></span>This utility is provided as a micro-service that provides a simple API. It is expected that another application will consume this API for presentation to the user.

## **THIRTEEN**

## **CONTRIBUTING**

<span id="page-32-0"></span>Feel free to contribute templates, bug fixes, examples, documentation updates, etc to the GitHub repository. For simple contributions, opening an issue on GitHub is the preferred method. For more complex additions such as bugfixes, fork the project, commit your changes and open a Pull Request. Questions can be posed to the #automation-bof channel in the [PaloAltoNetworks](https://paloaltonetworks.slack.com) slack channel.

# **FOURTEEN**

### **INDICES AND TABLES**

- <span id="page-34-0"></span>• genindex
- modindex
- search